# Messbox mit ArduinoMEGA und "Profilab\*"

Benutztes Experimentierboard. Grundlage ein Arduino-MEGA-Board. Bezugsquelle im Text.

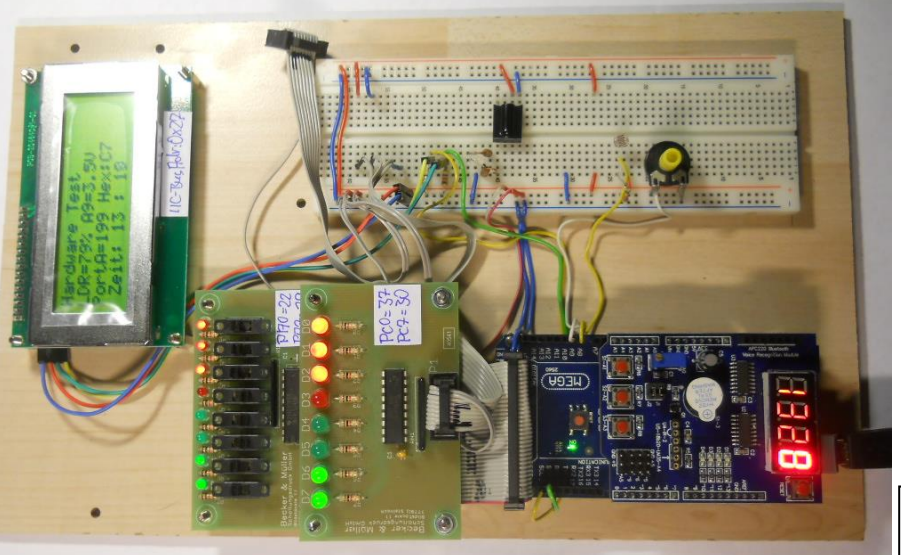

\*Profilab ist eine kostenpflichtige Visualisierungssoftware.

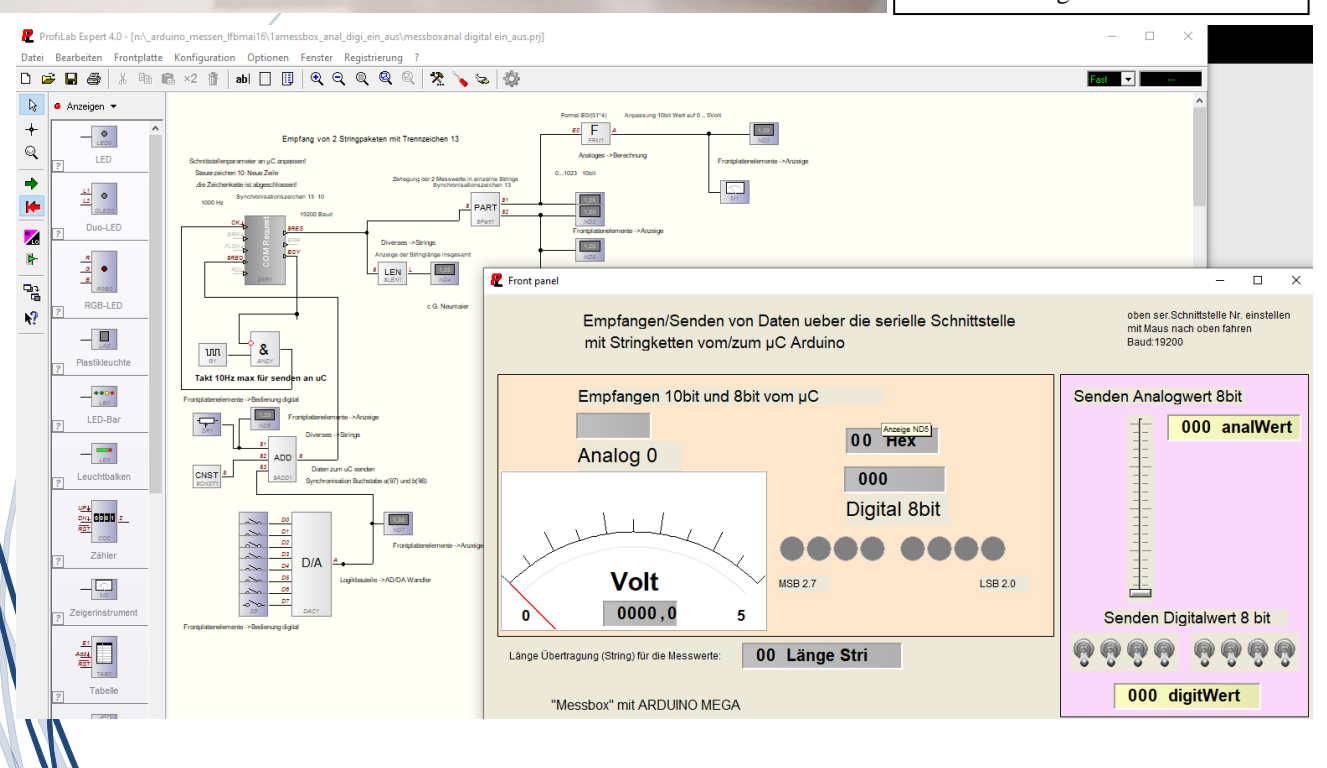

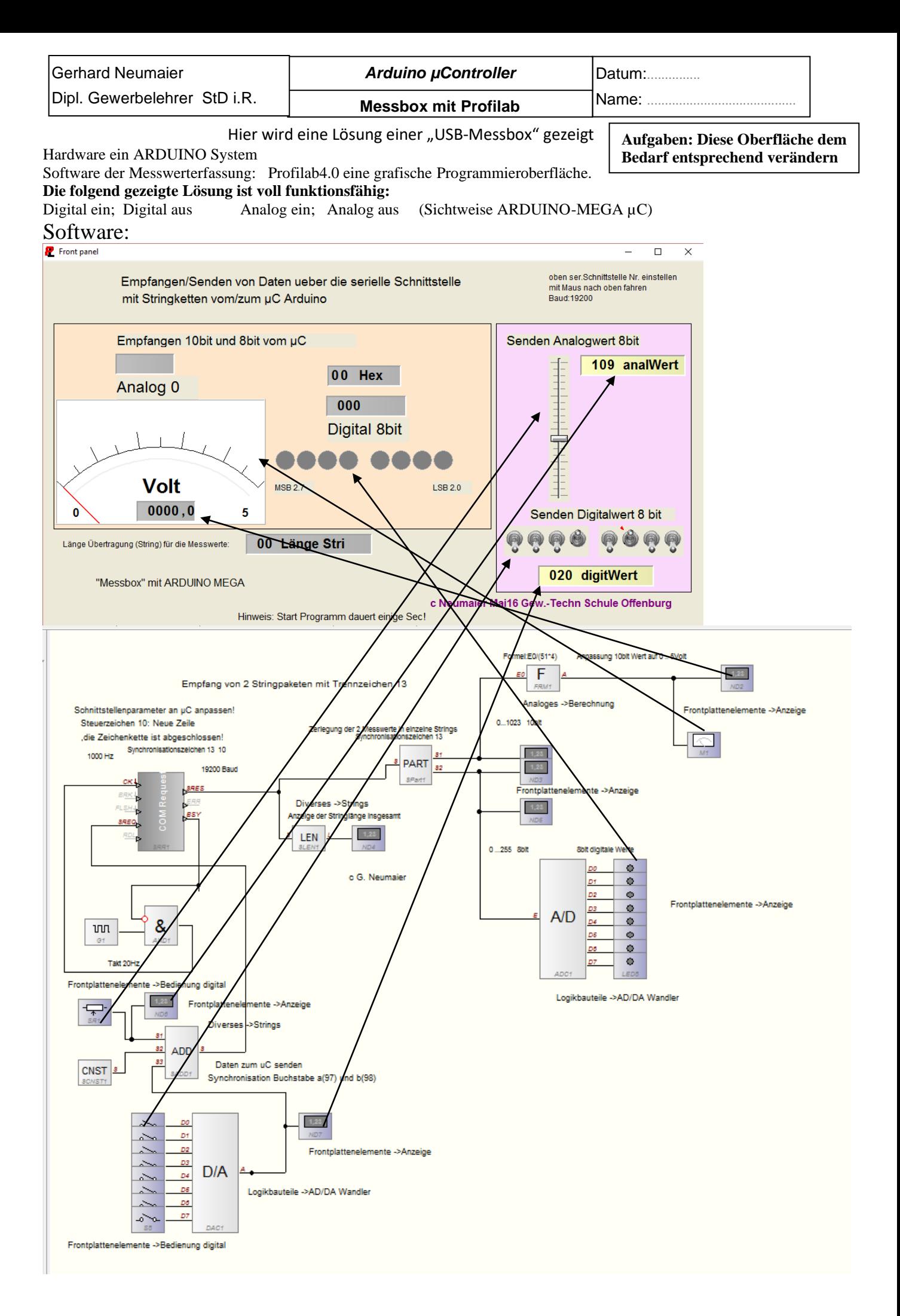

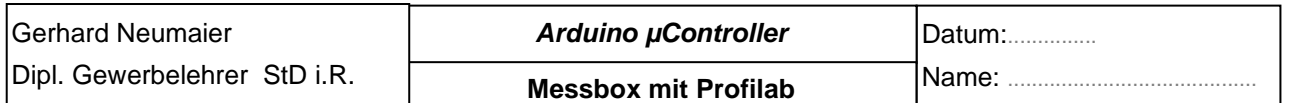

## **Notwendiges Übungsboard mit ARDUINO MEGA Beschreibung**

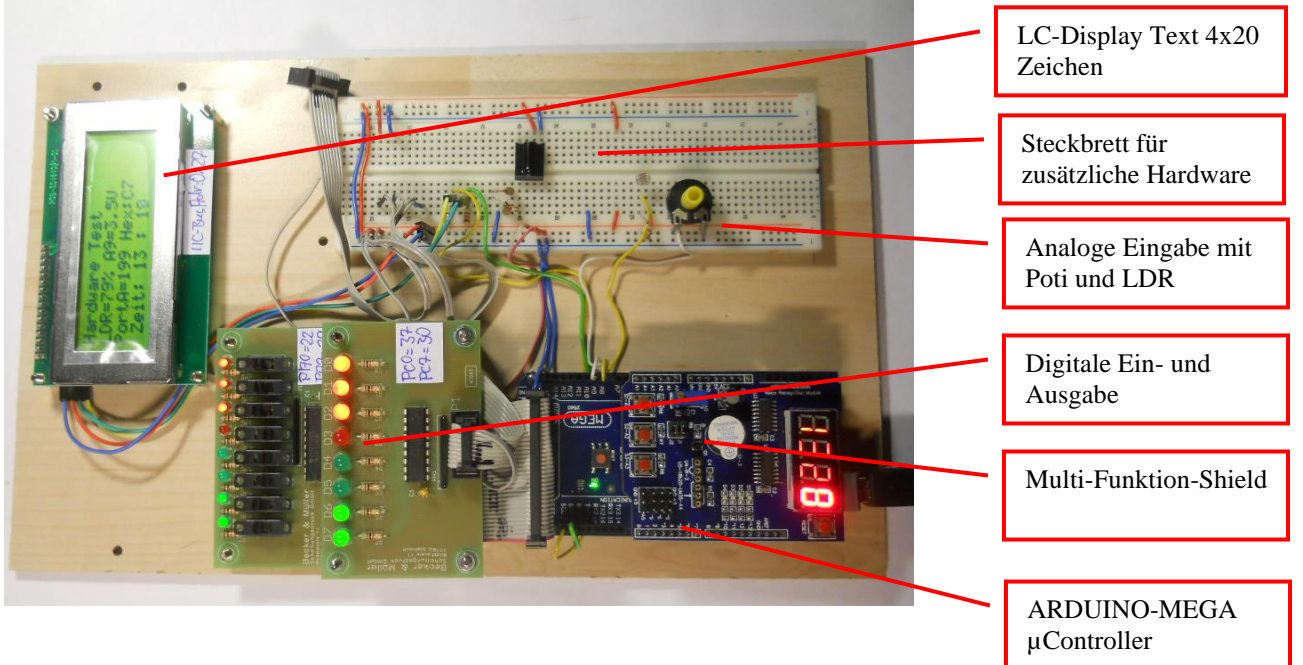

Aufgebaut auf einer Trägerplatte (Laminatboden) Maße: 18 x 29,7 cm -> Höhe DIN A4 Hardware:

- 1. ARDUINO-MEGA µC mit USB -Chip CH340. Inzwischen sind die Treiber online gut verfügbar.
- 2. Multi-Funktion Shield mit Taster, LEDs, 4x7Segment Anzeige und Adapter für Sensoren und Aktoren.
- 3. LC Display Textanzeige, 4 Zeilen mit jeweils 20 Zeichen Das Display hat einen IIC-Bus Adapter und wird somit über den IIC-Bus angesteuert. Die Adresse lautet 0x27.
- 4. Digitale Ein- und Ausgabe:
	- Die Ports A und C werden benutzt:

Port A für die digitale Eingabe über 8xSchalter

Port C für die digitale Ausgabe über 8x LEDs

Weiterhin steht Port L ebenfalls zur Verfügung über einen 10poligen Wannenstecker. Pin 1 0Volt, Pin2 +5V, Pin 2 bis 10 sind die 8 Datenleitungen.

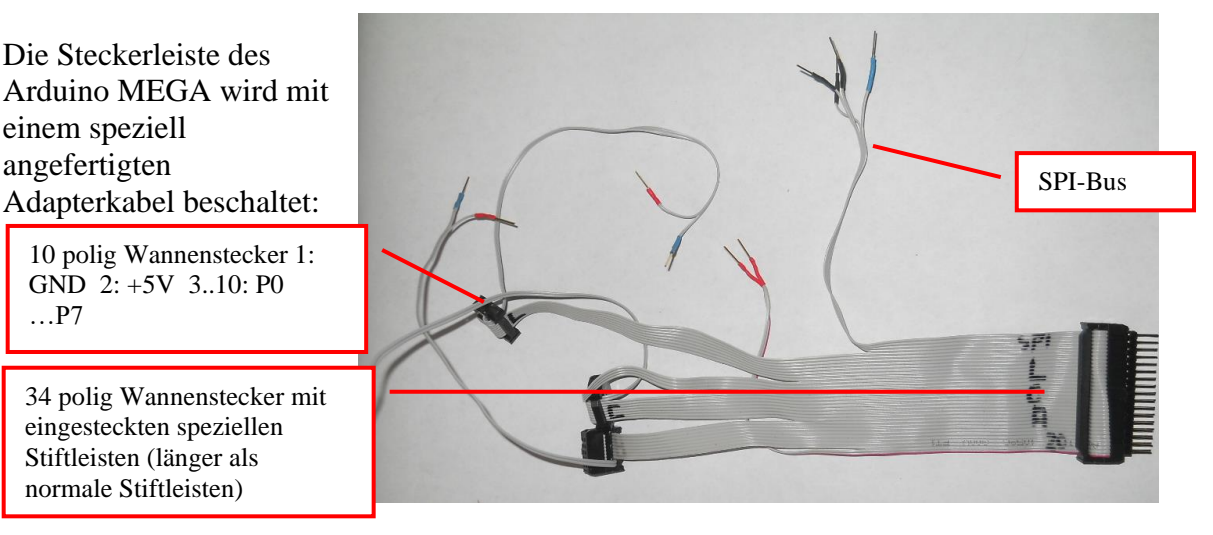

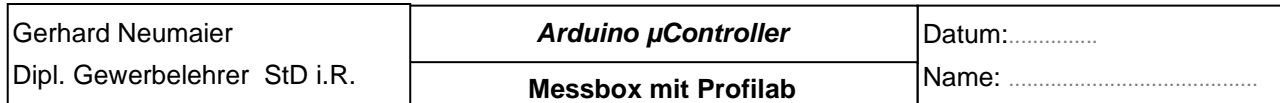

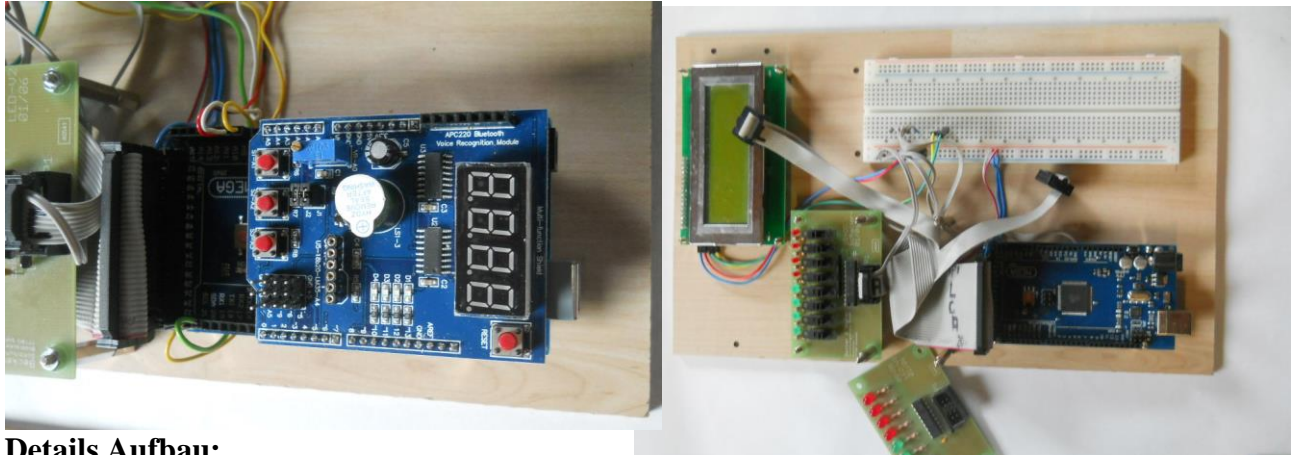

**Details Aufbau:** Multi-Funktion-Shield aufgesteckt.

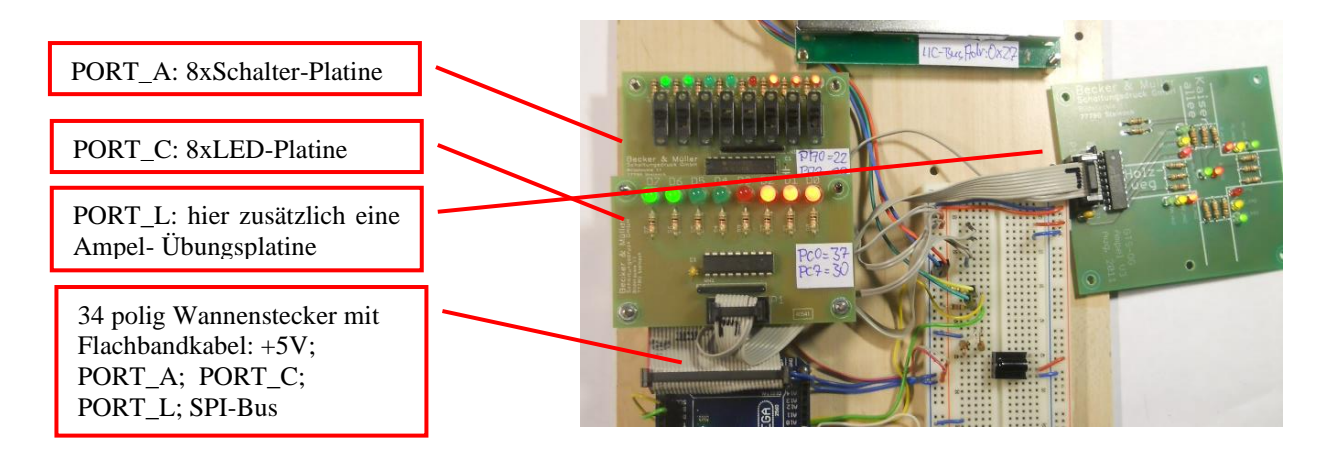

### **Intentionen für den Aufbau dieser Übungsplatine:**

- Fest montierte Hardware (8xSchalter; 8xLEDs) und Zugriffe auf 3PORTS (A, C, L) auf der MEGA-Steckleiste.
- Zugriff auf die Busse: SPI und IIC. Diese Leitungen stehen auf dem Steckbrett zur Verfügung.
- LC-Display: Wichtiger Bestandteil eines jeden uC-Systems. Hier ein großes Display mit 4x20 Zeichen. Verdrahtung erfolgt sehr einfach über den IIC-Bus.
- Steckbrett ist ein "Muss" für ein Arduino-System. Es kann dadurch ganz einfach verschiedene Hardware angeschlossen werden, wie z.B. Sensoren, Sender und Empfänger im Bereich Funk, WIFI, Blue-Tooth, Potentiometer, H-Brücken, usw.
- Die Startersets sind zwar günstig, aber eine unübersichtliche Anzahl einzelner kleiner Bauteile. Hier herrscht eine Grundordnung. Mann kann, wenn nötig, dieses Übungsboard leicht erweitern. Funktioniert dann die getestete Schaltung, kann man immer noch ein kleines NANO-Board verwenden für seine spezielle Schaltung.
- Warum ein (teures) MEGA-Board und kein UNO? Wenn man ein Shield aufsteckt, stehen beim UNO-Board oft keine freien Pins mehr zur Verfügung.
- Ein Shield soll problemlos aufgesteckt werden können. Hier habe ich mich für ein Multi-Funktion-Shield entschieden, dass einige hilfreiche Hardware bietet, wie Taster, 7Seg-Anzeige, LEDs und Adapter für Sensoren und Bluetooth.

Ich stelle hier meine Ideen und Erfahrung zur Verfügung als ehemaliger Lehrer. Dazu gibt es eine CD mit Beispielen für den Unterricht. Lassen Sie sich da überraschen!

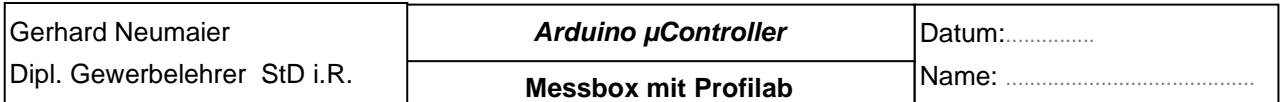

#### **Kostenzusammenstellung:**

Quelle Hardware in Deutschland:<https://www.roboter-bausatz.de/diy-elektronik/mainboards/arduino/> Günstige Quelle ohne Zollformalitäten!

#### 1. Arduino-Mega:

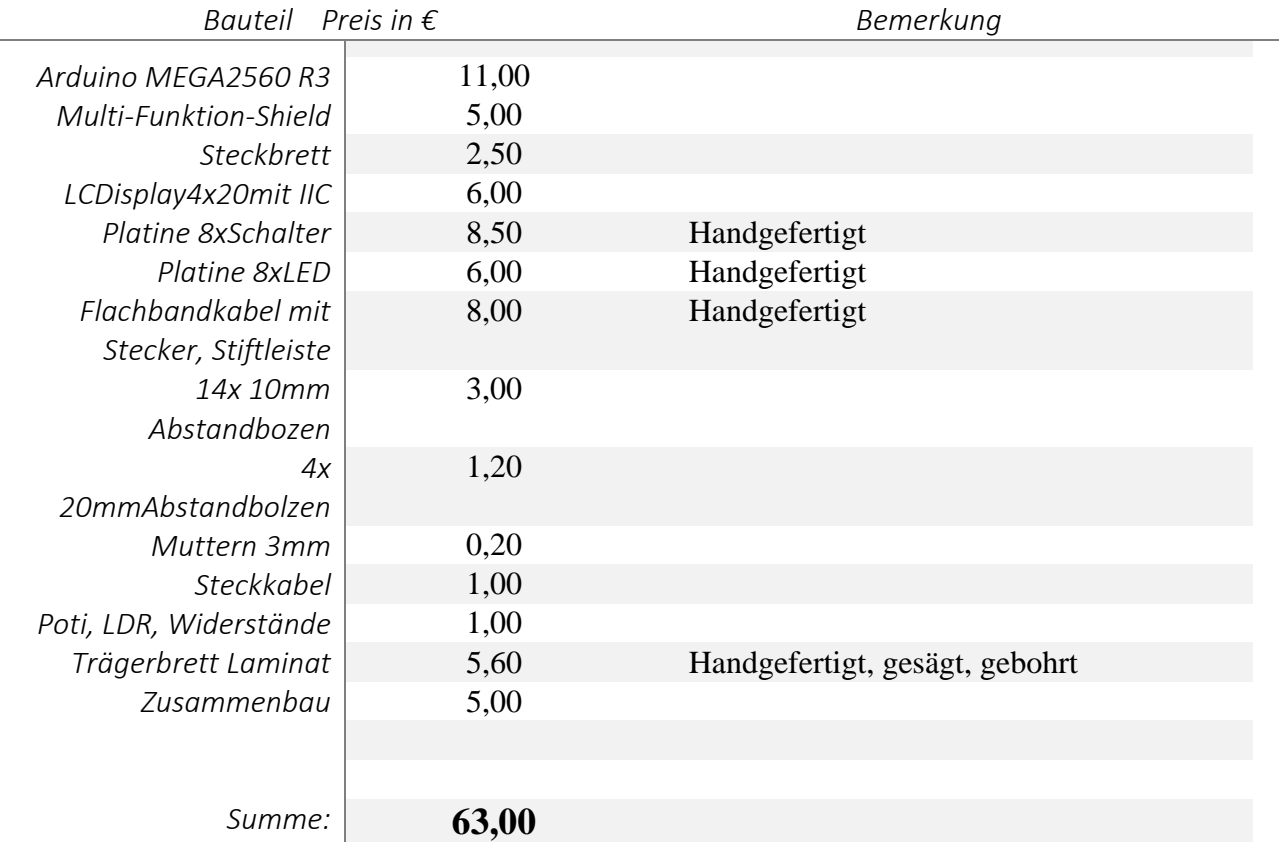

Infos: [g.neumaier@yahoo.de](mailto:g.neumaier@yahoo.de)

Infos, Quellen:

<https://www.arduino-tutorial.de/>Einstieg in das Thema

- <https://www.arduinoforum.de/arduino-Thread-Arduino-MEGA-2560-R3>Vergleich UNO -MEGA +Informationen wie

Pinbelegung, Schaltplan

<https://www.arduino.cc/en/Hacking/PinMapping2560>Pinbezeichnung am IC <https://core-electronics.com.au/tutorials/compare-arduino-boards.html#mega>PIN\_OUTs aller ARDUINO Typen

#### Meine Seiten:

<https://elektrofortbildung.wordpress.com/meine-homepages/>Hier sind die Links auf meine Seiten

<https://egselektronik.wordpress.com/ucontroller/>µController auch ARDUINO [http://www.elektroniker-geraete-systeme.de/u\\_controller/default.html](http://www.elektroniker-geraete-systeme.de/u_controller/default.html) µController auf der EGS Seite

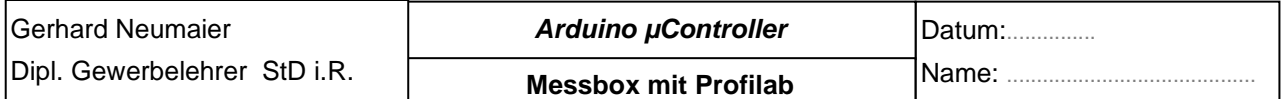

```
/********Quellcode ARDUINO MEGA***************************************
             Arduino MEGA2560
 | Compiler: Arduino 1.5.8| PROGRAM aktuell: MessboxAnalDigitalein_aus.ino
               Analog 1x 8xDig nach RS232 2x8bitvonRS232.ino ->ino = Arduino code
| AUTHOR: Gerhard Neumaier
| DATE: Okt. 2012
| DESCRIPTION: Analogwert A0 und 8xpins vom PORT_A ueber die ser.-Schnittstelle überragen 
8bit empfangen und als PWM-Signal am Portpin 10 ausgeben 
8bit empfangen und als Digitalert am PORT_C ausgeben
| REQUIREMENTS: Arduino MEGA 8 1x Poti an A0, an PORT_A 8xSchalter Datenübertragung 
über USB mit COM-Schnittstelle
| NOTES: Ein komplettes Programm, keine Aenderungen notwendig
| Aufgaben: Geschwindigkeit (BAUD) aendern, Ausgabewerte aendern,<br>| Analogwert Al hinzufügen!!! weiteren 8bit Wert!
                                               !! weiteren 8bit Wert empfangen
| REVISION HISTORY: Mai 2016 G. Neumaier
********************************************************************************/
/*----------------------- PROGRAM CONSTANTS-------------------------------*/
#define leds PORTC //PortC mit leds definieren
/*-------- VARIABLE DECLARATIONS GLOBAL------------------------------------*/
int PortpinA7 = 29; //PortpinA7 wird der Pin29 ARDUINO-MEGA Board zugeordnet
int PortpinA6 = 28; 
int PortpinA5 = 27; 
int PortpinA4 = 26; 
int PortpinA3 = 25; 
int PortpinA2 = 24; 
int PortpinA1 = 23; 
int PortpinA0 = 22; //PortpinA0 wird der Pin22 ARDUINOBoard zugeordnet
unsigned char digitalValue;
int sensorValue;
//Variable zum empfangen über RS232:
 unsigned int value;
 unsigned char ch, pwmsignal_1;
 int ledPin = 10; // LED connected to digital pin 10
/*------------ FUNCTION PROTOTYPES--------------------------------------*/
void setup() 
{
       // Pin 22 PORTA0, 23 PORTA1, 24 PA2, 25 PA3, 26 PA4, 27 PA5, 28 PA6, 29 PA7
       // Die Pins 29 bis 22 werden als Eingang definiert: 
      pinMode(PortpinA7, INPUT);
      pinMode(PortpinA6, INPUT);
      pinMode(PortpinA5, INPUT);
  pinMode(PortpinA4, INPUT);
  pinMode(PortpinA3, INPUT);
  pinMode(PortpinA2, INPUT);
     pinMode(PortpinA1, INPUT);
     pinMode(PortpinA0, INPUT);
      // Die Pins 37 bis 30 (PORT_C)werden als Ausgang definiert
     DDRC = B11111111; // DDRC Datenrichtungsregister PORTC 1= Ausgang 0=Eingang
Serial.begin(19200); // Einstellung BAUDrate Fest: 8bit Daten, keine Parität 
}
//------- FUNCTION PROTOTYPES-----------:
unsigned char schalter8 in (void); //Bekanntgabe der Funktion schalter8 in
void loop() 
{
  sensorValue = analogRead(AO); // read the input on analog pin 0
 digitalValue = schalter8_in(); //PortA einlesen an Variable übergeben
                          .<br>//schalter8 in() ist eine selbstgeschriebene Funktion die
                          //8 bit zu einem Byte zusammenfasst. siehe unterhalb loop
 //digitalValue=129; //Test
       // Ausgabe an serielle Schnittstelle als Zeichenkette
  // Serial.print()gibt jede Stelle des Zahlenwertes als ASCII-Zeichen an:
  //Bsp.: Serial.print(130) sendet in Hex 31(0) 33(3) 30(0)
 Serial.print(sensorValue); //Wert wird als 1,2,3 oder 4stellige Dezimalzahl gesendet
   Serial.write(13); //Sendet ein Byte, hier 13, ist das Steuerzeichen für neuen String
 delay(2); \sqrt{2} // delay in between reads for stability 2msec
```

```
Datum:...............
                                                                    Name: ..........................................
                                       Arduino µController
                                       Messbox mit Profilab
 Gerhard Neumaier
 Dipl. Gewerbelehrer StD i.R.
 Serial.print(digitalValue);//Wert wird als 1,2,3 oder 4stellige Dezimalzahl gesendet
 Serial.write(13); //Sendet ein Byte, hier 13, ist das Steuerzeichen für neuen String
 Serial.write(10);//Sendet ein Byte, hier 10, ist das Steuerzeichen für neue zeile
         //!!!Das Steuerzeichen 10 beendet die Stringkette, Datensatz abgeschlossen
  delay(10); // delay in between reads for stability
  //Zeichen empfangen:
     if( Serial.available()>0)
     { 
      ch = <b>Serial</b>.read();
         if( isDigit(ch) )// ASCII-Zeichen zwischen 0 bis 9? ->Vorhandene Funktion
 \overline{\mathcal{A}}//value = (value * 10) + (ch - '0'); // Ja, neuer Wert value berechnen
        value = (value * 10) + (ch - 48); // Ja, neuer Wert value berechnen
         //Hinweis: ASCIIZeichen 0 = 48 ASCIIZeichen 1 = 49 usw
  }
       if (ch == 97) // Newline-Zeichen? 97 kleines a ASCII Tabelle!
 \overline{\mathcal{A}}pwmsignal 1 = value; // Empfangener Wert an leds uebergeben
       value = 0; //Empfangener Wert wieder loeschen
                   //leds=value nur bis max 255 sinnvoll
                   //value bis max 65535
        // delay(2); // Verzoegerung 2msec zur Sicherheit
       }
      if (ch == 98) // Newline-Zeichen? 98 kleines b ASCII Tabelle!
 \overline{\mathcal{A}} leds = value; // Empfangener Wert an leds uebergeben PORTC oben definiert
       value = 0; //Empfangener Wert wieder loeschen
                   //leds=value nur bis max 255 sinnvoll
                  //value bis max 65535
     // delay(2); // Verzoegerung 2msec zur Sicherheit
       }
  } //Ende if (Serial.aviable)
    analogWrite(ledPin, pwmsignal_1);
} //Ende loop
//------------------------------------------------
//Funktion zum einlesen 8bit an den Pins 22 bis 29
//die Funktion gibt diese Werte als ein Byte zurück:
unsigned char schalter8 in (void)
{
unsigned char Schalter8; //lokale Variable
 boolean x0, x1, x2, x3, x4, x5, x6, x7; //lokale Variable
x7 = digitalRead(PortpinA7);
x6 = \text{digitalRead}(\text{PortpinA6});x5 = digitalRead(PortpinA5);
x4 = digitalRead(PortpinA4);
x3 = digitalRead(PortpinA3);
x2 = digitalRead(PortpinA2);
x1 = digitalRead(PortpinA1);
x0 = \text{digitalRead}(\text{PortpinA0});//Einzelne Pins zu einem Byte zusammenrechnen:
Schalter8 = (x7*128 + x6*64 + x5 *32 + x4*16 + x3*8 + x2*4 + x1*2 + x0*1);return Schalter8; //Rückgabewert
}
```
Aufgaben:

- 1. Die Messbox mit drei Analogen Eingängen erweitern. Dazu muss die Software vom ARDUINO-System - Analysiert und verstanden werden
	- Danach gezielt erweitert werden.
- 2. Ein digitaler Sensor an den ARDUINO anbinden z.B. Temperatur Feuchte DHT11bzw DHT22 und die Messwerte an Profilab senden.
- 3. Schnelle Impulse messen (Frequenzzähler)